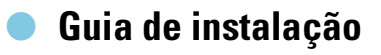

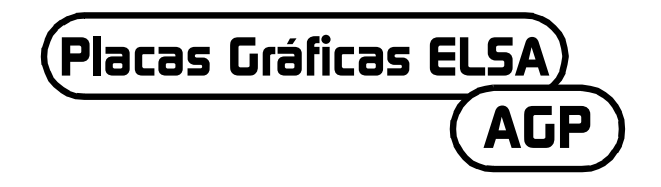

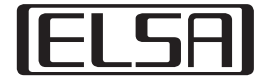

### **Antes de você ou o seu filho utilizarem um jogo de vídeo, leia atentamente!**

#### **Medidas de precaução a ter em conta na utilização de um jogo de vídeo**

Evite jogar se se sentir cansado ou sonolento. Tenha também em atenção a boa iluminação da sala, que deve ter uma boa relação com a luminosidade do ecrã. Ao utilizar um jogo de vídeo ligado ao monitor, deve manter todas as ligações de cabos afastadas do ecrã. No decorrer do jogo é aconselhável fazer uma pausa de 10 a 15 minutos.

#### **Aviso em caso de epilepsia**

Efeitos de luz muito fortes, tais como sucessões rápidas de imagens, repetições de figuras geométricas simples, emissões de luz semelhantes a relâmpagos ou explosões podem provocar ataques epilépticos ou perturbações de consciência em certos casos. Estas perturbações podem acontecer mesmo com pessoas que nunca tenham apresentado tendências nesse sentido.

Se você ou alguém da sua família já tiverem experimentado este tipo de sintomas, consulte um médico antes de utilizar o jogo de vídeo.

Os pais devem ter especial atenção quando os filhos utilizam jogos de vídeo. Se verificar, em si próprio ou no seu filho, sintomas como vertigens, perturbações de visão, cãibras ou espasmos musculares, dificuldades de orientação, movimentos involuntários ou breves perdas de sentidos, páre de jogar imediatamente e consulte um médico.

Caro/a cliente,

Este guia de instalação deve ajudá-lo a pôr a placa gráfica ELSA em funcionamento o mais rapidamente possível. O programa de configuração ELSA no CD irá guiá-lo passo a passo durante a instalação do controlador e ferramentas de software.

Todas as placas gráficas ELSA são construídas e funcionam da mesma maneira. Este guia de instalação não é válido apenas para uma placa gráfica ELSA específica, uma vez que descreve a construção e o funcionamento de todas as placas gráficas ELSA actuais.

Juntamente com os controladores para os diferentes sistemas, a ELSA oferece uma gama de melhoramentos e actualizações para diversas aplicações. É possível encontrar uma descrição destes componentes no manual electrónico em CD.

# **A ter em atenção**

Antes de instalar uma nova placa gráfica no computador, recomenda-se que se certifique dos seguintes pontos:

- A sua mainboard tem um slot, que satisfaça as especificações AGP 2.0?
- 0 slot PCI do lado está livre?
- Foi atribuído um interrupt (IRQ) ao slot para a placa gráfica na BIOS do computador?
- Foram desinstalados todos os controladores ou software de placas gráficas antigos?

# **Instalação da placa gráfica**

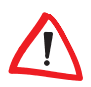

*Antes de retirar a ficha de alimentação da caixa do computador, deverá tocar levemente na caixa de metal. Dessa forma, são dissipadas sobrecargas eléctricas potencialmente perigosas para os chips do computador ou da placa gráfica.*

### **Estratégia**

**●** Retire a ficha da parte de trás da caixa do PC, solte os parafusos e fechos e retire a cobertura da caixa.

- Antes de instalar a nova placa é necessário desmontar a antiga ou retirar a placa de montagem para o slot.

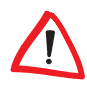

*Cuidados na montagem: se o computador tiver estado em funcionamento, o processador de gráficos pode ter aquecido muito. Como medida de precaução, deixe a placa arrefecer. De qualquer modo, evite tocar nos componentes da placa.*

 Coloque a placa gráfica no slot AGP adequado na mainboard e aparafuse a placa de montagem com a caixa. Assegure-se de que a placa gráfica encaixa bem no slot!

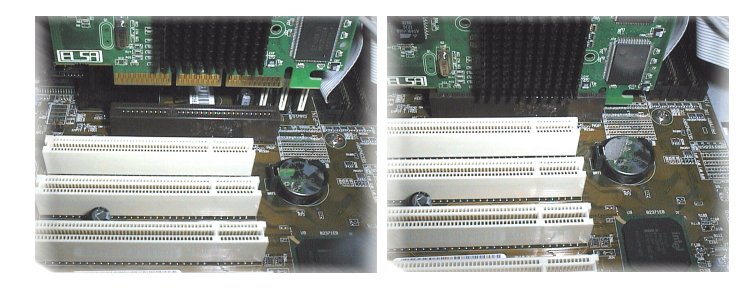

- **<sup>4</sup>** Feche o computador e aparafuse a caixa.
- Ligue a ficha do cabo do monitor à placa gráfica e o cabo de alimentação do computador à tomada.

# **Relativamente ao interrupt?**

Para funcionar correctamente, a placa gráfica ELSA necessita de um interrupt, sem o qual pode não ser reconhecida pela instalação do controlador. É possível controlar a colocação do interrupt no Windows da seguinte forma:

#### **Windows 95, Windows 98 e Windows Millennium Edition (Me)**

- **① Vá a Iniciar ▶ Definições ▶ Painel de controlo ▶ Sistema** e seleccione 'Propriedades do sistema'.
- Clique no separador 'Gestor de dispositivos'.
- Na caixa de lista, clique duas vezes em 'Computador'.

#### **Windows 2000**

**① Vá a Iniciar ▶ Definições ▶ Painel de controlo ▶ Sistema** e seleccione 'Propriedades do sistema'.

*PT*

- Clique no separador 'Hardware' e por fim em **Gestor de dispositivos**.
- Na janela seguinte, escolha em 'Visualização' a entrada 'Recursos após ligação'.
- Clique no sinal de mais antes da entrada do interrupt.

É-lhe apresentado um panorama geral de todos os interrupts ocupados, juntamente com o respectivo dispositivo. Verifique, com ajuda do manual da mainboard, o slot onde se encontra a placa gráfica. Por fim, certifique-se de que a entrada automática plug&play do interrupt está configurada na BIOS do computador. Se o plug&play não funcionar, é necessário atribuir ao slot da placa gráfica um interrupt livre.

É possível encontrar informações acerca da configuração da BIOS na documentação da mainboard.

## **Início do sistema e instalação do software**

### **Windows 98, Windows Me e Windows 2000**

Ligue o computador e espere pelo início do Windows.

*O Windows 98, Windows Me e o Windows 2000 suportam a técnica plug&play. Imediatamente após iniciar o Windows, o novo hardware é reconhecido e o sistema pede os controladores.* 

- Confirme as caixas de diálogo seguintes clicando em **Seguinte**. Quando lhe for pedido o 'fabricante' e 'modelo' da placa gráfica, marque 'Placa gráfica padrão (VGA)'.
- Confirme todas as caixas de diálogo seguintes até terminar a instalação do controlador VGA.
- Por fim, coloque o CD incluso na unidade de CD. A rotina Execução automática inicia imediatamente a configuração ELSA. O resto da instalação é guiado por caixas de diálogo.
- Escolha a entrada pretendida do menu, confirme a versão de idioma e escolha os componentes que pretende instalar. Todos os passos da instalação são acompanhados por um assistente.

### **Windows NT 4.0**

#### **Instalação do controlador standard VGA**

**① Vá a Iniciar ▶ Definições ▶ Painel de controlo** e seleccione a janela do Painel de controlo:

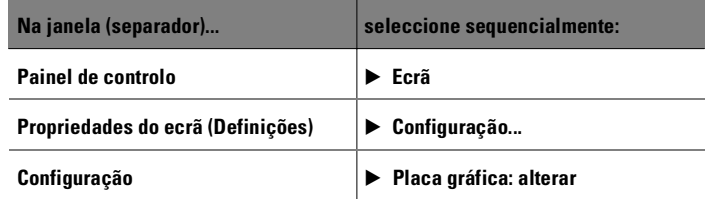

- Na janela de selecção 'Alterar ecrã' está marcado 'Placa gráfica compatível com VGA'. Coloque o CD do Windows NT na unidade de CD-ROM e clique em **OK**.
- Confirme as perguntas seguintes.
- Encerre o Windows e desligue o computador.
- Instale a placa gráfica e reinicie o sistema.

Após reiniciar, o Windows NT é executado em modo standard VGA.

#### **Instalação do controlador de gráficos ELSA**

**① Vá a Iniciar ▶ Definições ▶ Painel de controlo** e seleccione a janela do Painel de controlo:

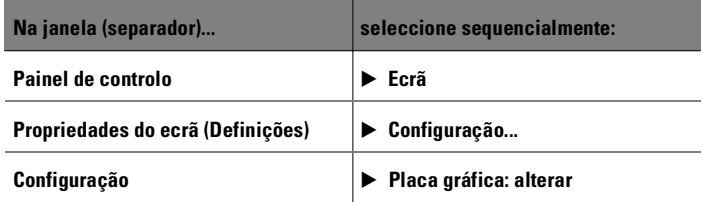

- Na janela de selecção 'Alterar ecrã' está marcado 'Disquete'. Coloque o CD do controlador na unidade de CD-ROM.
- Procure o ficheiro .inf correcto e clique em **OK**. Leia atentamente o ficheiro 'Readme'.
- Encerre o Windows e desligue o computador.

 Ao reiniciar o computador, é instalado o controlador da placa gráfica. Agora é possível efectuar as definições pretendidas, como definição e profundidade de cor.

## **Linux**

A Internet oferece aos fãs de Linux variadas informações relativamente a controladores e respectiva instalação.

Se tiver mais dúvidas tem à sua disposição a base de dados da ELSA.

## **Placas AGP: Problemas e soluções**

*Em caso de problemas ou perguntas à volta do tema Instalação pode surfar no nosso banco de dados nas páginas da ELSA na Web. Pode aceder à pagina de suporte através de www.elsa.com/support.*

### **Frequência de sistema**

Em caso de sistemas regulados para uma frequência maior podem ocorrer problemas. Neste caso, ajuste a frequência de sistema para um valor normalizado (66 MHz, 100 MHz ou 133 MHz).

## **BIOS da placa principal e atribuição do interrupt**

Breves momentos após ter ligado o seu computador, pode observar no seu monitor as primeiras mensagens do sistema. Na maioria dos casos será indicado o aviso, na margem inferior do monitor, de que agora pode aceder à configuração do BIOS, premindo a tecla DEL (Eliminar). Como exemplo, utilizámos a configuração do Award BIOS. A configuração do BIOS da firma AMI é muito semelhante. Caso o seu computador esteja equipado com um outro BIOS, pode orientar-se no manual da placa principal.

O menu da configuração do Award BIOS contém a entrada 'PNP and PCI Setup'. Ao chamar este menu, deve controlar as regulações seguintes:

- Na entrada 'PNP OS Installed' deve estar seleccionado YES. Desta forma fica activada a função plug&play para o Windows 95, Windows Me, Windows 98 e o Windows 2000.
- As regulações para os quatro slots PCI (slot 1-4) devem estar posicionadas em 'AUTO'.

*PT*

| **7**

 Na janela parcial direita encontra-se a entrada 'VGA BIOS Sequence'. Seleccione a sequência 'AGP/PCI'.

*Caso o seu sistema continue a não reconhecer à placa gráfica, deve atribuir à placa gráfica um interrupt (IRQ) fixo, no BIOS. No passo , seleccione, em vez de 'AUTO', o valor interrupt 11.*

 Grave e termine a configuração do BIOS.

## **Actualizações AGP**

No caso de algumas placas principais, que não dispõem dos circuitos integrados (chipset) da INTEL, pode tornar-se necessária a instalação de uma actualização AGP, para poder utilizar uma placa gráfica AGP. Isto refere-se aos seguintes circuitos integrados:

- VIA (www.via.com.tw)
- ALI (www.ali.com.tw)
- SIS (www.sis.com.tw)

Pode verificar da seguinte forma, se os componentes do sistema foram correctamente instalados:

- **①** Vá a Iniciar ▶ Definições ▶ Painel de controlo e seleccione o programa 'Sistema'.
- Windows 95, Windows 98 e Windows Me Seleccione o Gestor de dispositivos, e seleccione 'Indicar dispositivos conforme o tipo'.

Windows 2000 Clique no separador 'Hardware' e por fim em **Gestor de dispositivos**.

Abra 'Componentes do sistema'.

Por baixo do nome dos circuitos integrados deve encontrar as entradas seguintes, por exemplo:

- Intel 82371EB Ligação entre PCI e ISA (modo ISA)
- Controladora Intel.../AGP
- Ligação entre Intel.../PCI

Caso estes componentes do sistema tenham sido marcados como entradas por defeito, deve instalar a actualização AGP sob o Windows. Controle a documentação da placa principal, relativamente aos circuitos integrados utilizados. Para as informações e arquivos necessários para a integração de

uma actualização AGP, consulte na Web as páginas do fabricante da sua placa principal.

## **Windows NT 4.0**

No que diz respeito ao Windows NT 4.0, deve estar instalado, no mínimo, o Service Pack 4, caso contrário, as placas gráficas AGP podem ser eventualmente utilizadas apenas, utilizando as controladoras VGA normalizadas.

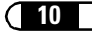

*PT*

| *Placas Gráficas ELSA – AGP* |